### Office 365 za študente Univerze v Ljubljani

### Navodila za uporabnike

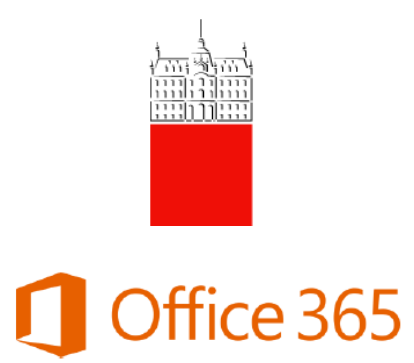

Univerza v Ljubljani

#### Kazalo vsebine

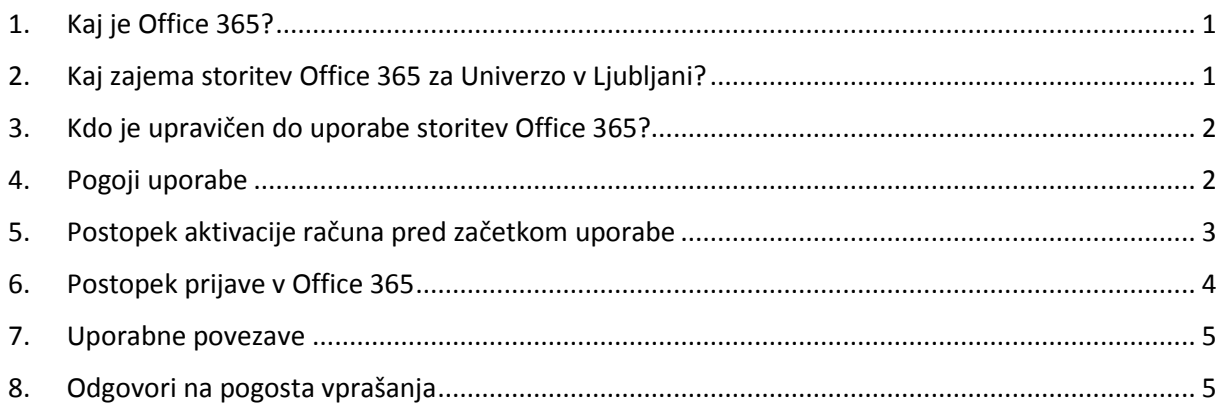

#### <span id="page-0-0"></span>1. Kaj je Office 365?

Storitev Office 365 za izobraževanje je Microsoftova spletna storitev, ki jo Microsoft ponuja vsem študentom Univerze v Ljubljani. Uporabnikom za uporabo ni potrebno posebej plačati.

Storitve ustrezajo standardu informacijske varnosti ISO 27001, ki zagotavlja neodvisno preverjeno varnost in zanesljivost storitev. Rešitev Office 365 upošteva Zakon o varstvu osebnih podatkov in druga evropska določila o prenosu osebnih podatkov obdelovalcev s sedežem v tretjih državah.

#### <span id="page-0-1"></span>2. Kaj zajema storitev Office 365 za Univerzo v Ljubljani?

Storitev Office 365 zajema naslednje storitve:

- **Office365 ProPlus** (**brez operacijskega sistema Windows**)
	- o To je MS Office (Word, Excel…), ki si ga vsak uporabnik lahko namesti na domači računalnik ali druge naprave.

# Office 365

- o Vsak uporabnik si lahko namesti MS Office na 5 računalnikov in 5 mobilnih naprav. Namestitev je na voljo na vašem portalu za Office 365.
- **OneDrive for Business**
	- o To je spletni prostor za shranjevanje dokumentov, ki se lahko sinhronizirajo z računalnikom. Vsak uporabnik ima na voljo 1 TB osebnega prostora v oblaku.
	- o V vaš zasebni oblak OneDrive se primarno shranjujejo vsi dokumenti, ki jih ustvarite s spletno pisarniško zbirko Office WebApps.
	- o Za lažji dostop do dokumentov v oblaku si lahko na vse svoje naprave namestite odjemalca za OneDrive. Postopki, navodila in namestitvena datoteka so na tej [spletni strani.](https://onedrive.live.com/about/en-us/download/)
- **Spletno pisarniško zbirko Office WebApps**
	- o To je spletni zbirka Office, ki omogoča, da na katerikoli napravi uporabljate spletne verzije programov Word, Excel…
- **Skype for Business**
	- o Napredna različica Skypea, za katerega si morate namestiti program Skype for Business. Namestitev je na voljo na vašem portalu za Office 365.
- **Celovito upravljanje dokumentov in projekti na spletnih mestih**
	- o To je vaš portal Sharepoint za organiziranje dokumentov, zapiskov, opravil in pogovorov.

#### <span id="page-1-0"></span>3. Kdo je upravičen do uporabe storitev Office 365?

Do storitve so upravičeni vsi študenti s statusom:

- ki so vpisani v redni študij,
- ki ponavljajo letnik (tudi absolventi),
- ki so vpisani v izredni študij (samoplačniki).

Do uporabe Office 365 niso upravičeni:

• študenti brez zgoraj navedenega statusa (na primer pavzerji ali drugi).

#### <span id="page-1-1"></span>4. Pogoji uporabe

Ob prvi prijavi v Office 365 se uporabniku kreira profil. Vsak študent, ki začne uporabljati storitev, **se strinja s pogoji uporabe**:

- Univerza v Ljubljani je vsem študentom zagotovila možnost dostopa in uporabe Office 365, vendar Univerza v Ljubljani ne odgovarja za delovanje storitve, dokumente in podatke, ki jih uporabniki prenesejo v oblak.
- Storitve, ki so v Office 365 na voljo študentom, so določene po veljavni pogodbi z Microsoftom, ki poteče konec leta 2016. Univerza se bo trudila zagotavljati vsaj enak obseg storitev, vendar tega ne more zagotoviti.

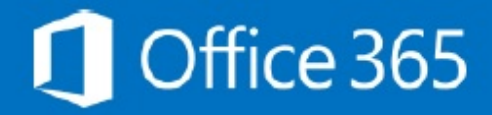

- **Ob prenehanju študentskega statusa (na primer ob diplomi) se uporabniku ukine njegov račun v Office 365. Študent mora pred tem svoje datoteke sam prenesti iz oblaka in shraniti na drugo mesto. Njegov račun z vsemi podatki se lahko ob prenehanju statusa izbriše**. Microsoft ponuja tudi možnost plačljive storitve za uporabo še naprej, študent sam poišče informacije o tem na spletu. **Študent o ukinitvi računa v Office 365 ne bo posebej obveščen**.
- V primeru **težav s prijavo**, prijavite napako n[a ID portal.](https://id.uni-lj.si/index.php?action=helpdesk) Pomoč **pri uporabi** storitev pa je na voljo izključno na Microsoftovih spletnih straneh.
- Microsoftovi pogoji uporabe so objavljeni na [spletni strani.](https://www.microsoft.com/sl-si/servicesagreement/)

#### <span id="page-2-0"></span>5. Postopek aktivacije računa pred začetkom uporabe

Aktivacijo izvedete [na spletni strani](https://id.uni-lj.si/index.php?action=o365activate) ID portala UL.

Vpišete svoje uporabniško ime *(npr. [ab1234@student.uni-lj.si](mailto:ab1234@student.uni-lj.si)),* geslo in izziv. Vnos potrdite z gumbom **Prijava**. Račun aktivirate z gumbom **Aktiviraj O365**.

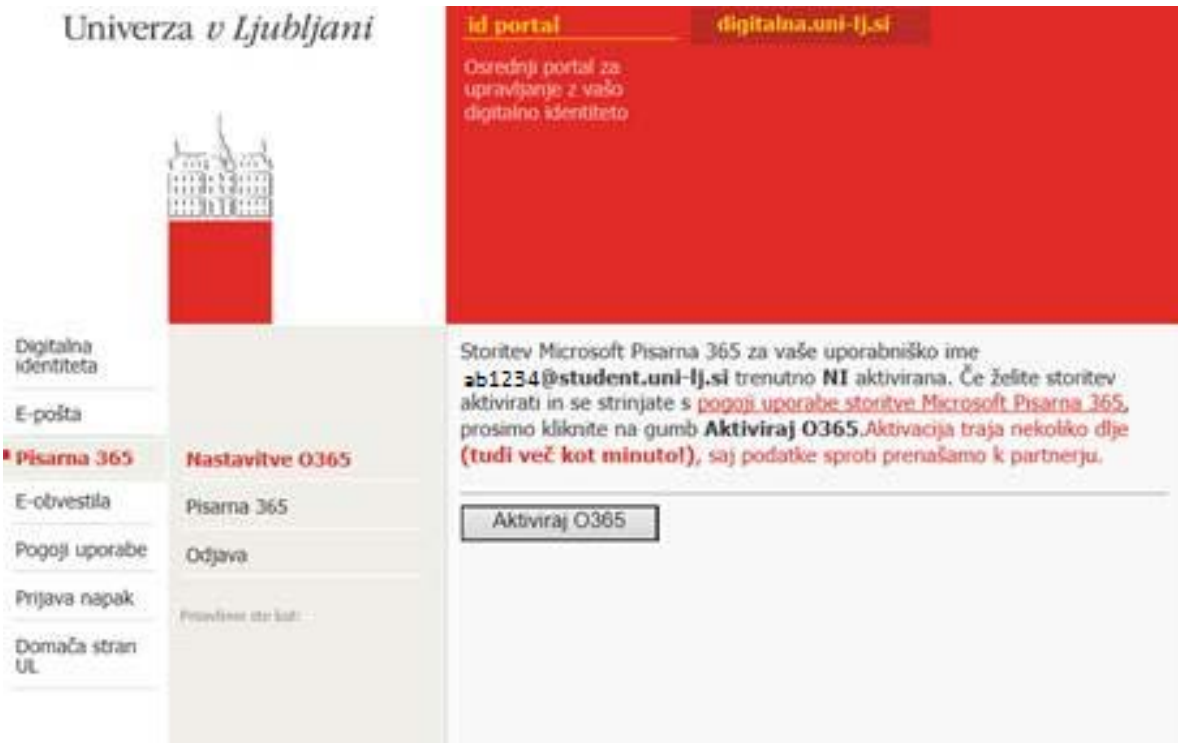

Aktivacija je bila uspešno izvedena, ko se na spletni strani prikaže spodnje obvestilo.

## Office 365

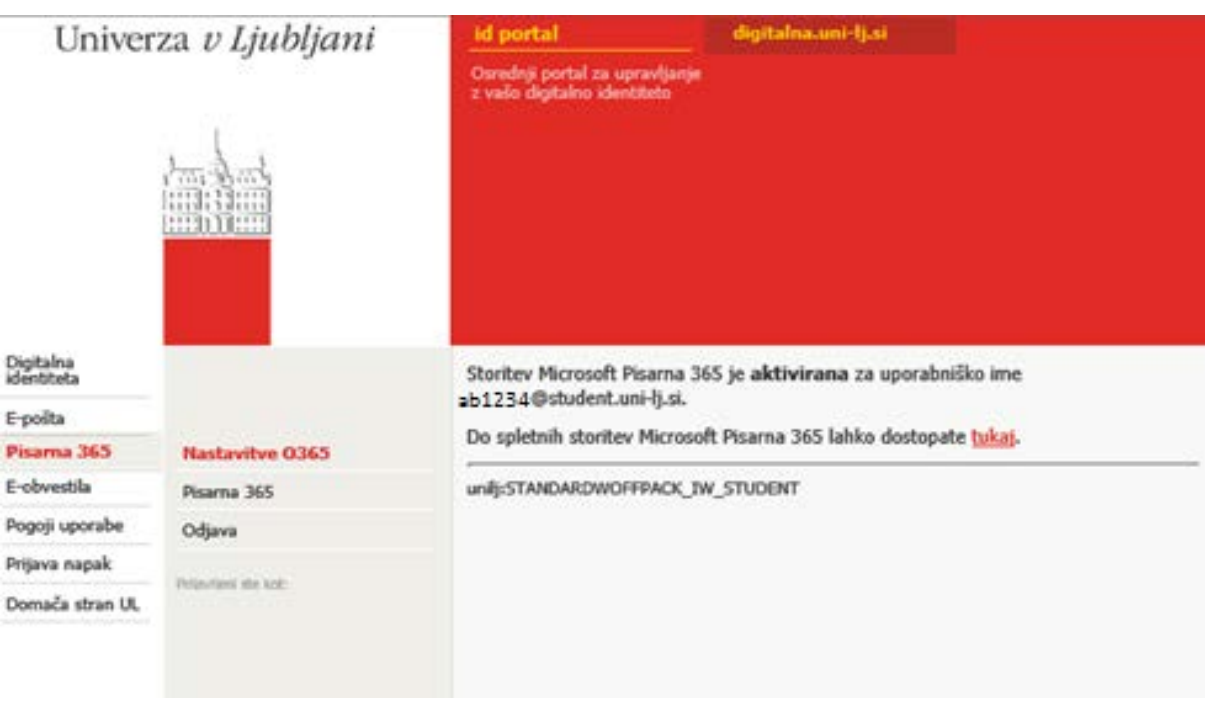

#### <span id="page-3-0"></span>6. Postopek prijave v Office 365

- Pred prijavo na [ID portalu](https://id.uni-lj.si/index.php?action=o365) potrdite, da želite dostop do Office 365
- V brskalniku odprite povezavo:<https://login.microsoftonline.com/>
- Vpišite svoje uporabniško ime v obliki *[uporabniškoime@student.uni-lj.si](mailto:uporabni%C5%A1koime@student.uni-lj.si)* (npr. *[ab1234@student.uni-lj.si](mailto:ab1234@student.uni-lj.si)*) in kliknite Vpis.

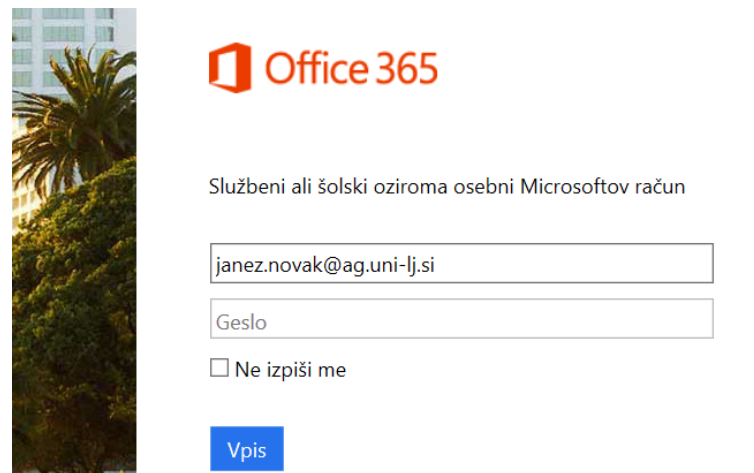

• Pri uspešni prijavi se odpre vaša osebna stran s storitvami Office 365, ki so vam na voljo:

## Office 365

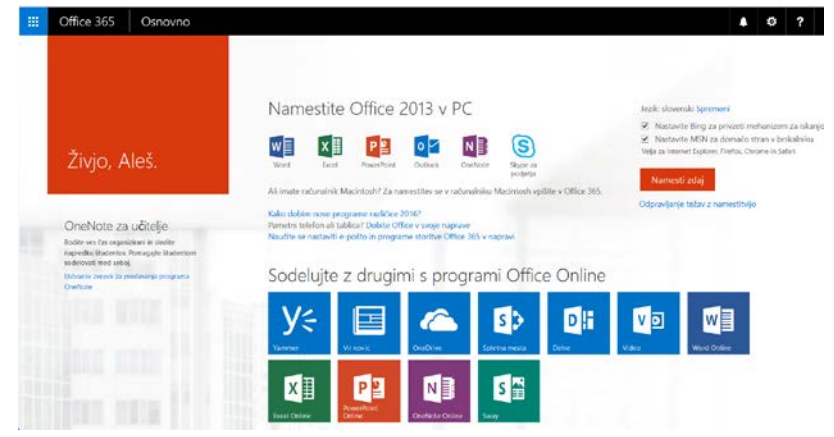

#### <span id="page-4-0"></span>7. Uporabne povezave

- [Microsoftova stran s pogostimi vprašanji](https://support.office.com/)
- [Pomoč za uporabo v mobilnih napravah](https://support.office.com/en-us/article/Office-365-mobile-setup-Help-7dabb6cb-0046-40b6-81fe-767e0b1f014f?ui=en-US&rs=en-001&ad=US)
- [OneDrive for Business](https://support.office.com/en-us/article/What-is-OneDrive-for-Business-187f90af-056f-47c0-9656-cc0ddca7fdc2?CorrelationId=791b05ee-2a97-4890-8a96-f9d01a541516&ui=en-US&rs=en-US&ad=US#differences)
- [O Officeu 365](https://www.office.com/)
- [Office 365 so Univerzi na voljo v okviru plana Office 365 Education A2](https://products.office.com/en-us/academic/office-365-education-plan?legRedir=true&CorrelationId=1009bd75-1acb-4bf8-84b1-5a524f3f8bdc)

#### <span id="page-4-1"></span>8. Odgovori na pogosta vprašanja

• Imam težave pri **prijavi** v storitev Office?

V računalniškem centru članice se pozanimajte, če imate omogočeno licenco.

• Imam težave pri **uporabi** storitev Office?

Poiščite pomoč na Microsoftovih straneh in na spletu.

• Kako vpišem uporabniško ime v prijavno okno?

Uporabniško ime je tisto uporabniško ime, ki ga uporabljate za prijavo v študijski informacijski sistem VIS ali STUDIS, v spletni referat, spletne učilnice, CEK na EF in podobno. Pri geslu bodite pozorni na velike in male črke. Samo v primeru težav **pri prijavi**, prijavite napako na [ID portal](https://id.uni-lj.si/index.php?action=helpdesk). Pomoč na delovni dan je na voljo v roku 24 ur.